## PDF Check and Magic Split

**Version 1.5** 

PDF Check and Magic Split is a program that will check the size of your scanned PDF document, and then 'automagically' break it into smaller documents if required.

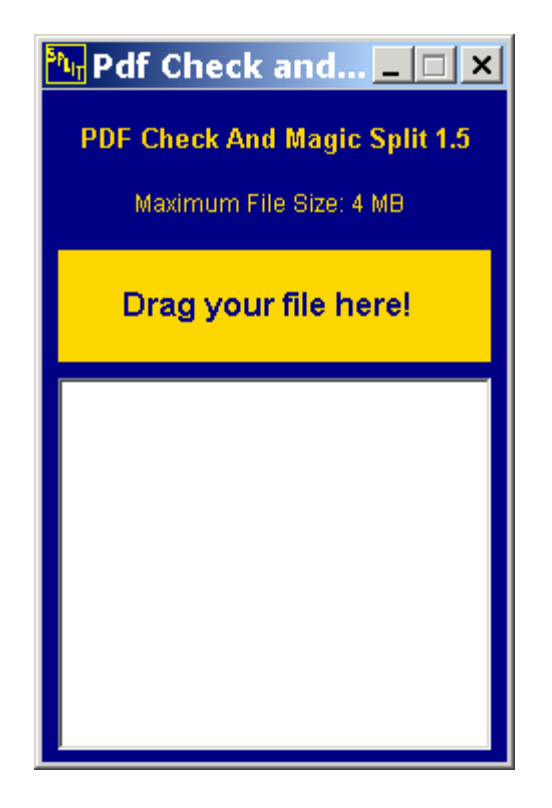

To use it, you drag your document to the area where it says, "Drag your file here".

Drag your file here!

If the file is **under** the configured CM/ECF size limit, the following message will appear in the drop zone, letting you know that no action needs to be taken:

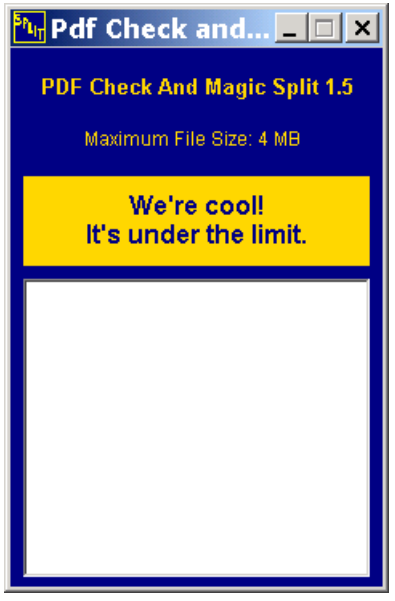

If the file is **over** the configured CM/ECF size limit, the following message will appear in the drop zone, letting you know that the file needs to be split up into smaller pieces.

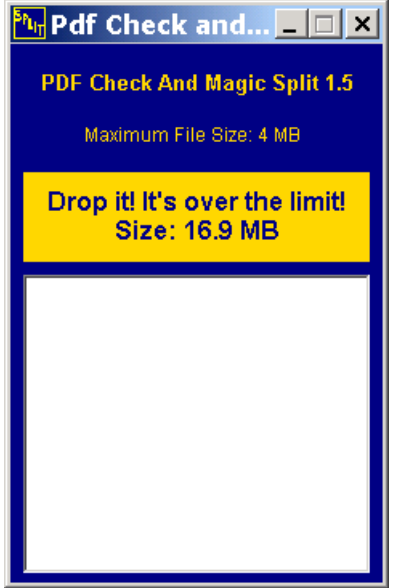

After the file is dropped and the 'splitting' process is under way, the file and each smaller file that is created will be listed int the white info box. Note the new file names will be composed of the following 4 parts:

Original document name  $+$  a hyphen  $(-) + \n\uparrow$  pg"  $+$  the page range

ReallyBigFile - pg 1-103

The original file is never altered.

Note in this example. A 762 page, 16.9mb PDF document was split into 5 files.

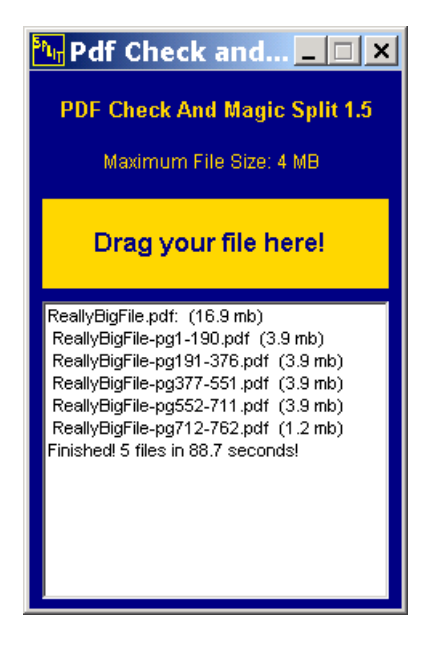

PDF Check and Magic Split is new and may only be used by you at this point in time if YOU agree to help test it. You do this by verifying that each smaller document was properly formed.

Enjoy!

Bob Erdies South Carolina District Court (803) 253-3998